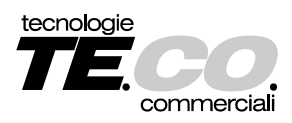

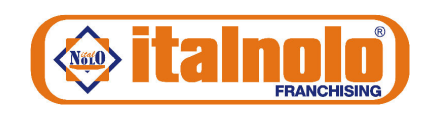

## GRAZIE PER AVER NOLEGGIATO DA ITALNOLO

Hai scelto di utilizzare la cartolina-web "**Customer Satisfaction**" per darci la tua valutazione sulla qualità dei servizi ricevuti da Italnolo.

Qui di seguito le istruzioni per la gestione e compilazione della cartolina: *(i campi sottolineati di rosso sono obbligatori)* 

- 1. **Scaricare e salvare la cartolina** sul proprio computer. Importante: NON compilare direttamente dal browser web perché i dati potrebbero non essere memorizzati.
- 2. **Aprire la cartolina** con il programma utilizzato per leggere i docume[nti](https://get.adobe.com/it/reader/otherversions/) in formato PDF (al riguardo si consiglia l'utilizzo di Adobe Reader scaricabile da qui ).
- 3. **Inserire numero del contratto** scrivendo solo i numeri e tralasciando eventuali suffissi es. /SZ
- 4. **Inserire data del contratto** nel formato gg/mm/aa
- 5. **Inserire la sede di noleggio Italnolo,** selezionandola dall'elenco a tendina
- 6. **Esprimere la propria valutazione** sui servizi Italnolo selezionando per ogni domanda la casella corrispondente al giudizio espresso. La scelta si può effettuare sia cliccando con il mouse direttamente sulla casella oppure procedendo con il tasto Tab sulla tastiera e premendo poi la barra spaziatrice per attivare il segno di spunta.
- 7. **Aggiungere eventuali commenti** o suggerimenti nello spazio dedicato
- 8. **Salvare la cartolina** così compilata
- 9. **Inviare la cartolina compilata** utilizzando il pulsante "Invia modulo" presente nella parte superiore della cartolina o nella barra degli strumenti, a seconda del tipo di programma utilizzato per leggere documenti in formato PDF.

Es. Adobe Reader Es. Nitro PDF

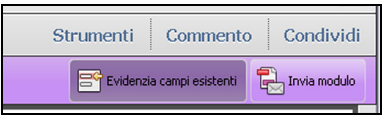

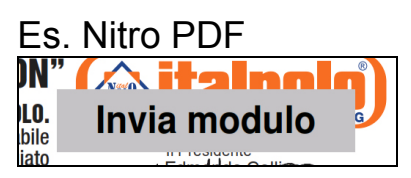

Con altri programmi potrebbe essere necessario allegare manualmente la cartolina al proprio gestore di posta elettronica.

In questo caso inviare il tutto a: customer@italnolo.it

## BUONA FORTUNA !!!